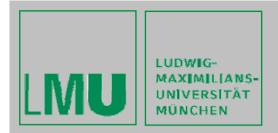

LFE Medieninformatik • Gregor Broll, Alexander De Luca

## Praktikum Entwicklung von Mediensystemen

Mobile Dienste für Studenten

Introduction - 10/23/2009

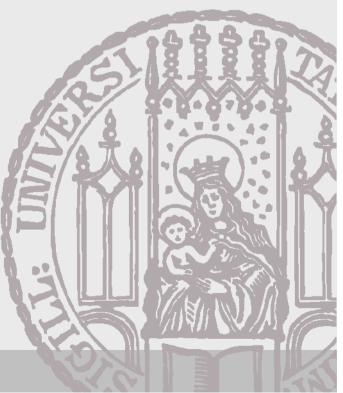

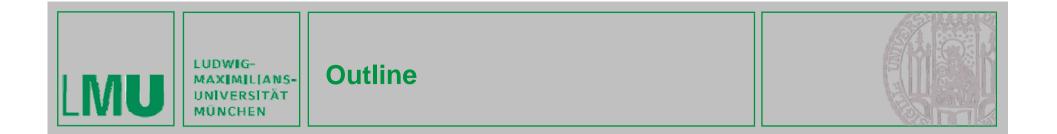

#### **Outline:**

- Basic Information
- Organizational Stuff
- Technology
  - SVN
  - Java ME
  - Resources and IDEs
- Exercise 1

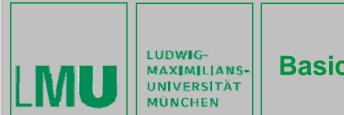

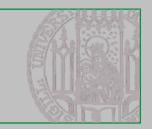

#### **Basic Information about the Practical**

- Design and development of mobile applications with Java ME
- This year: special focus on mobile services for students
- Two phases: single and group work phase
- Software development in teams
- Phase 1 Individual Work:
  - Exercise 1 and 2
  - Exercise 3 partially group work
- Phase 2 Project Work:
  - Starting 11/13/2009
  - Project implementation
  - User study and evaluation

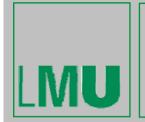

I UDWIG-

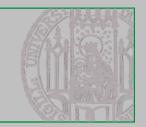

- Practical is part of a greater effort at LFE Media Informatics to investigate mobile services for students
  - Adaptation of existing services and information to mobile usage
  - Creation of new, more mobile services
- Collaboration with LMU-IT (Herr Diekamp)
  - Practical to develop prototypes that use real info and services
- Practical runs in parallel with a diploma thesis
  - Analysis of needs and requirements
  - Implementation and evaluation of mobile service prototypes
- Several touching points between practical and diploma thesis
  - Practical can use results of analysis
  - Practical to be involved with analysis (focus groups)
  - Otherwise independent from each other

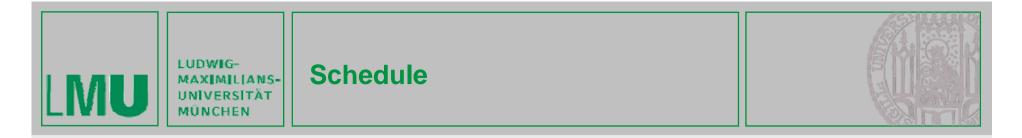

| Date       | Topics                                             |  |  |  |  |
|------------|----------------------------------------------------|--|--|--|--|
| 23.10.2008 | L1: Introduction to Java ME; Mobile Media API      |  |  |  |  |
| 30.10.2008 | L2: Http and Record Stores                         |  |  |  |  |
| 06.11.2008 | L3: Brainstorming, Scenarios, Design, Focus Groups |  |  |  |  |
| 13.11.2008 | Project Phase starts                               |  |  |  |  |
| 27.11.2009 | Milestone Meeting 1                                |  |  |  |  |
| 18.12.2009 | Milestone Meeting 2                                |  |  |  |  |
| 08.01.2010 | Milestone Meeting 3 - Introduction to User Studies |  |  |  |  |
| 22.01.2010 | Milestone Meeting 4                                |  |  |  |  |
| 12.02.2010 | Final Presentation                                 |  |  |  |  |

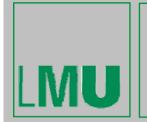

S- Organizational Stuff I

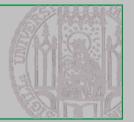

• 4 SWS

LUDWIG-

- Weekly meetings
  - Friday, 10:00 12:00
  - Room 107, Amalienstraße 17

#### • Room for the practical parts:

- Medienlabor 103, Amalienstraße 17
- Special accounts required
- Open during regular working times (8:00 17:00)
- 1 key for each group
- Homepage:
  - www.medien.ifi.lmu.de/lehre/ws0910/pem/
- Bachelor
  - 6 ECTS credits
  - Individual grades = group results + personal effort (interview)

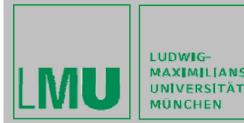

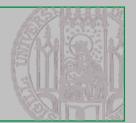

#### Needed Accounts

- Medienlabor-Kennung
- Belegungsplan Medienlabor
- SVN username
- SVN
  - svn://murx.medien.ifi.lmu.de/ws0910/pem/team[number] (e.g. svn://murx.medien.ifi.lmu.de/ws0910/pem/team1)
- Teams
  - Team 1:
  - Team 2:
  - Team 3:

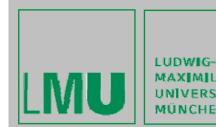

Technology – SVN I

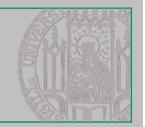

### **SVN - General**

- Version control system
- Enables collective editing of shared source code
- Data stored in a "Repository" which is accessed over the network
- Editing of local copies of the files
- Old version available on the server
- When possible, files will be merged automatically when edited by multiple users at the same time
- Similar to CVS

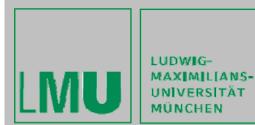

s- Technology – SVN II

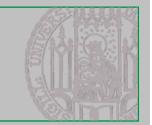

#### SVN – First Steps (using Tortoise SVN)

- 1. Download a SVN Client like Tortoise SVN for Windows http://tortoisesvn.net/
- 2. Checkout your team repository (creates a local copy of the repository)
- 3. Create an empty folder, open it, right-click and choose "Checkout".

|     | Ansidit                                                                 | + |  |  |  |  |
|-----|-------------------------------------------------------------------------|---|--|--|--|--|
| 123 | Symbole anordnen nach<br>Aktualsieren                                   | • |  |  |  |  |
|     | Ordner annasser                                                         |   |  |  |  |  |
|     | Einfügen<br>Verknüpfung einfügen<br>Umbenennen rückgängig machen Strg+Z |   |  |  |  |  |
|     | Verknüpfung einlügen                                                    |   |  |  |  |  |
| <   | Verknüpfung einlügen                                                    |   |  |  |  |  |
|     | Verknüpfung einfügen<br>Umbenennen rückgängig machen Strg+Z             | Þ |  |  |  |  |
|     | Verknüpfung einfügen<br>Umbenennen rückgängig machen Strg+Z<br>Checkout | • |  |  |  |  |

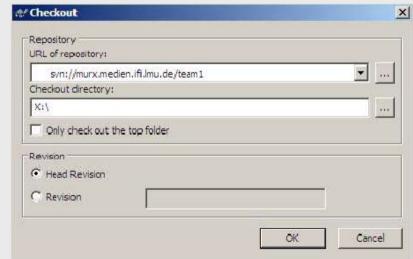

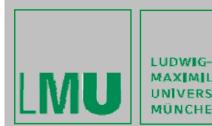

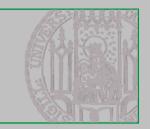

#### SVN – First Steps (using Tortoise SVN)

- 4. Each time you start working perform the "Update" command.
- 5. Each time you're done working perform a "Commit". Both commands are located in the right-click menu.
- 6. Further functionalities are available in the right-click menu like "delete", "rename" and more.

Attention: Do not use the OS-functionalities for this functions.

- OS-delete => deletes local version of files
- SVN-delete => deletes file in repository upon next commit
- 7. For further Information read the German SVN introduction by Richard Atterer, which can be found here: <u>http://www.medien.ifi.lmu.de/fileadmin/mimuc/mmp\_ss04/Projekta</u> ufgabe/mmp-subversion.pdf

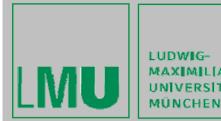

MAXIMILIANS-UNIVERSITÄT

#### Java ME

- Slim Java for mobile devices
- Java ME stack
  - Configuration + profile + additional APIs
- Configuration
  - JVM + minimal amount of functionality
  - Subset of Java SE
  - E.g. CLDC 1.1
- Profiles
  - Enhance the configuration with functionality
  - APIs for user interface, persistent storage, etc.
  - E.g. MIDP 2.0
- Additional APIs for Bluetooth connections, Multimedia and more

#### Java Technology:

MIDP 2.0 CLDC 1.1 JSR 135 Mobile Media API JSR 172 Web Services API JSR 177 Security and Trust Services API JSR 179 Location API JSR 180 SIP API JSR 180 SIP API JSR 184 Mobile 3D Graphics API JSR 185 JTWI JSR 205 Wireless Messaging API JSR 226 Scalable 2D Vector Graphics API JSR 234 Advanced Multimedia Supplements JSR 75 FileConnection and PIM API JSR 82 Bluetooth API Nokia UI API

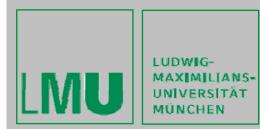

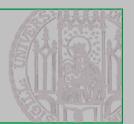

#### The Java ME Universe

|   | Smaller                                                     |                  |                                                           |                              |                                           | Larger           |
|---|-------------------------------------------------------------|------------------|-----------------------------------------------------------|------------------------------|-------------------------------------------|------------------|
| • | Pagers                                                      | Mobile<br>Phones |                                                           | Car<br>Navigation<br>Systems | Internet<br>Appliances                    | Set-Top<br>Boxes |
|   | MIDP                                                        |                  | <b>PDAP</b><br>(Personal<br>Digital Assistant<br>Profile) |                              | Personal Profile                          |                  |
|   | (Mobile<br>Information<br>Device Profile)                   | nt               |                                                           | Personal Basis Profile       |                                           |                  |
|   |                                                             |                  |                                                           | Foundation Profile           | e                                         |                  |
|   | CLDC<br>(Connected, <u>Limited</u> Device<br>Configuration) |                  |                                                           |                              | CDC<br>(Connected Devic<br>Configuration) | e                |
|   | J2ME<br>(Java 2, Micro Edition)                             |                  |                                                           |                              |                                           |                  |

Gregor Broll, Alexander De Luca 10/23/2009

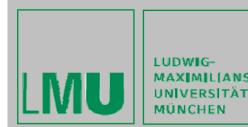

IG-AILIANS- Technology – MIDlets I

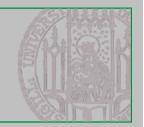

#### **MIDlets**

- MIDP applications are called MIDlets
- Every MIDlet is an instance of javax.microedition.midlet.MIDlet
  - Constructor
  - Implements lifecycle methods
- Conceptually similar to Applets
  - Can be downloaded
  - Executed in host environment

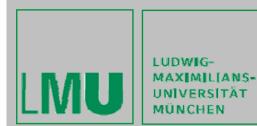

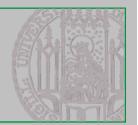

#### **MIDlet Life Cycle**

- Application Manager on mobile device controls the installation and execution of MIDlets
- Start of a MIDlet: constructor + startApp() are executed by the Application Manager
- MIDlet
  - Place itself in paused state (notifyPaused())
  - Destroy itself (notifyDestroyed())
- One method for every state transition

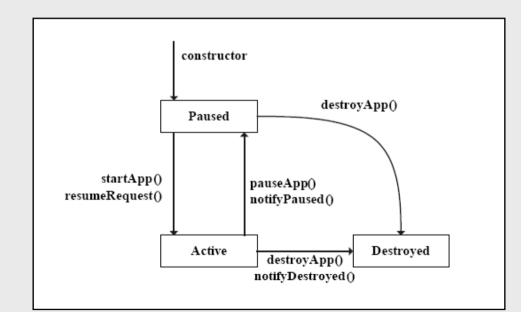

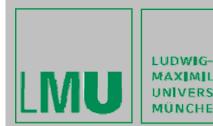

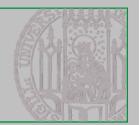

#### MIDlet Build Cycle 1/2

- 1. Edit source code with IDE
- 2. Compile (like compiling normal java)
- 3. Preverify
  - Bytecode verification (makes sure it behaves well + won't do nasty things) is split into two steps
  - Lightweight second verification on the mobile device (standard verification too memory intensive)
  - Special class format (adds 5% to normal class file size)
  - Normally not visible for the programmer

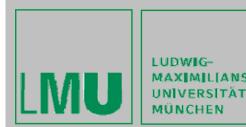

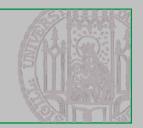

### MIDlet Build Cycle 2/2

- 4. (Application) Package, MIDlet Suite
  - MIDlets + Classes + Ressources + Manifest Information -> Java Archive (JAR)
  - Manifest: describes content of archive (versions of CLDC and MIDP, name, version, vendor)
  - Application Descriptor (\*.jad)
    - Same information like manifest (+ MIDlet-Jar-Size, MIDlet-Jar-URL), but a external file
    - Normally used for installation
- 5. Test or deploy on emulator or mobile phone

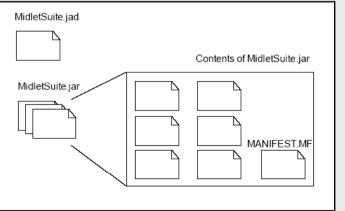

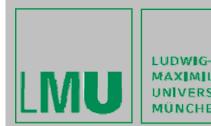

s- Technology – MIDP I

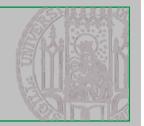

#### MIDP: User Interface 1/2

- Goal: Write Once, Run Anywhere
- Anywhere?
  - Different screen sizes, resolutions, color or grayscale
  - Different input capabilities (numeric keypad, alphabetical keyboards, soft keys, touch screens, etc.)
- Abstraction (Preferred Method)
  - Specifying a user interface in abstract terms
  - (Not:) "Display the word 'Next' on the screen above the soft button."
  - Rather: "Give me a Next command somewhere in this interface"
- Discovery (Games)
  - Application learns about the device + tailors the user interface programmatically
  - Screen size => Scaling

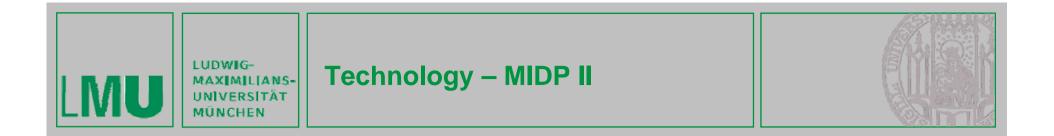

#### MIDP: User Interface 2/2

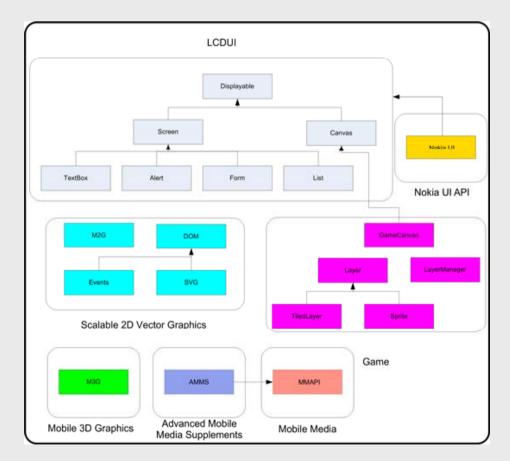

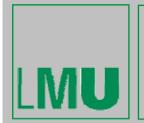

LUDWIG-MAXIMILIANS-UNIVERSITÄT MÜNCHEN

#### - Technology – MIDP III

### LWUIT

- Light Weight User Interface Toolkit
- Mobile UI library inspired by Swing
- Clear separation of model, view and control
- Integrated with applications during development
- Supported by CLDC 1.1 and MIDP 2.0
- Customizable and extendable
- Rapid development
- Features:
  - Layout manager
  - Themes, Fonts, Look&Feel
  - Touch screen support
  - Animations, 3D, SVG

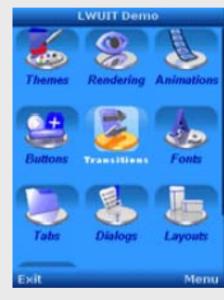

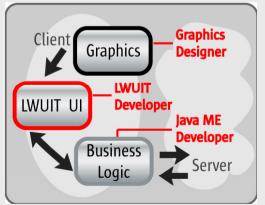

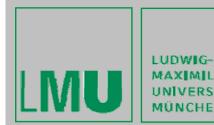

- Technology – MIDP IV

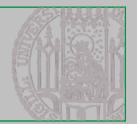

#### **MIDP: Persistent Storage**

- Goal: Write Once, Run Anywhere
- Anywhere?
  - Device with Flash ROM
  - Battery-backed RAM
  - Small Hard Disk
- => Abstraction is needed
- Record stores (small databases)
- Min. 8KByte (Nokia 6600: 'the only limitation is the amount of free memory')
- New Mobile Phone contain the File API, which allows direct access to the file system

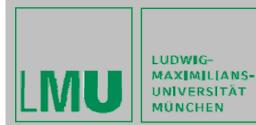

- Technology – MIDP V

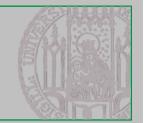

#### **Persistent Storage: Record Stores**

- Record store
  - contains records (pieces of data)
  - instance of javax.microedition.rms.RecordStore
- Every MIDlet in a MIDlet Suite can
  access every Record Store
- Since MIDP 2.0:
  - Access across suite boarders possible !!!

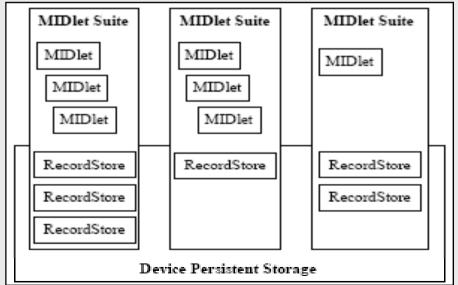

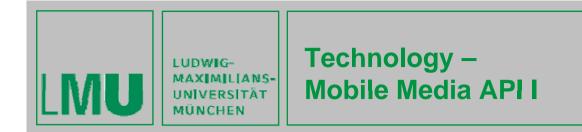

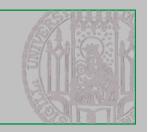

#### **Basics:**

- Manager object is used to create a Player on a given data stream
  - e.g. Manager.createPlayer("capture://audio?encoding-amr")
- Player used for controlling streams
- Different player states:
  - Unrealized: not enough information yet
  - Realized: all required information available but no resources used
  - Prefetched: player can be started
  - *Started:* player is running until the stream ends or the method stop()is called
  - *Closed:* all resources are freed and player stopped. Can be reached by calling close().

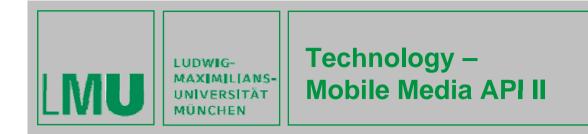

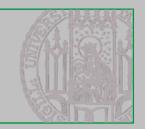

#### **Device Abilities:**

- Supported content types:
  - Manager.getSupportedContentTypes(Stringp) returns all available content MIME-types (e.g. image/gif) for a specific protocol (e.g. http) or all available types if argument is null
  - System.getProperty(Stringproperty) can be used to check for available features.
  - Examples:
    - »System.getProperty("supports.audio.capture")
    - »System.getProperty("supports.audio.capture")
    - »System.getProperty("audio.encodings")
    - »System.getProperty("video.encodings")

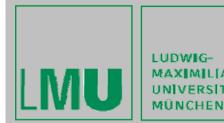

LUDWIG-MAXIMILIANS-UNIVERSITÄT

### Web Links:

- SUN, Java ME
- Java ME References (APIs, Docs, Code Samples ...)
- Nokia Series 60 Usability Guidelines
- Forum Nokia
- Java ME Developer's Library 2.0
- Forum Nokia Wiki

### **Books:**

- 3 books about Java ME available in room 107
- Can be used for development, but must remain in the room
- "Java ME" by Ulrich Breymann contains good references for solving exercise 1

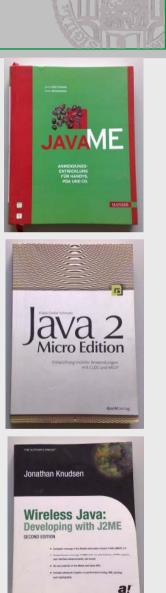

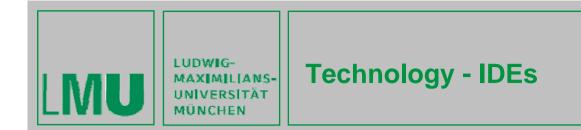

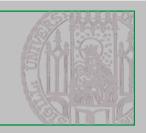

#### **Recommended IDEs**

- Netbeans (<u>http://www.netbeans.org/index.html</u>) + Mobility Pack (<u>http://mobility.netbeans.org/</u>)
  - Much better Java ME support then Eclipse (e.g. graphical interface editor)
- Eclipse (<u>http://www.eclipse.org/</u>) + Mobile Tools for Java (<u>http://www.eclipse.org/dsdp/mtj</u>)
  - Maybe better for developers who are already familiar with Eclipse

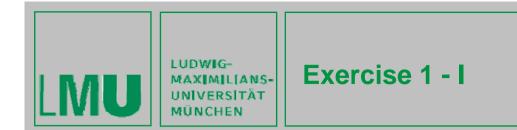

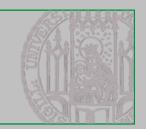

#### **Exercise 1**

- Introduction to basics of Java ME
- Introduction to the Mobile Media API (JSR135) and sensors
  - Specification of an audio and video API for mobile devices
  - Optional specification => not supported by all mobile phones
- Task:
  - Create a camera application for taking pictures and displaying them

or

- Create a recording application for recording and playing sounds with the mobile phone's microphone
- Attention:
  - Capturing should always run in a dedicated Thread!!

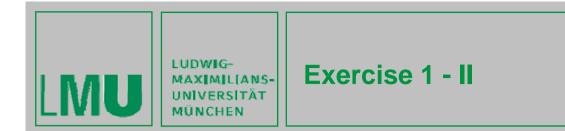

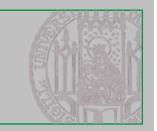

#### Solution:

- Exercise sheet and material available on the PEM-website
- Midlet must work on a mobile phone (emulator not enough)
- Mobile phones can be lent from the university (Alexander De Luca, 5th floor)

#### Submission:

- Each student must submit his/her own solution via email to gregor.broll@ifi.lmu.de and alexander.de.luca@ifi.lmu.de by Monday, October 29<sup>th</sup>, 12 p.m.
- Create a zip-file named after you and insert a folder called *exercise1* containing your solution

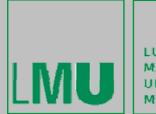

LUDWIG-MAXIMILIANS-UNIVERSITÄT MÜNCHEN

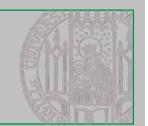

# Questions? Have fun!

Gregor Broll, Alexander De Luca 10/23/2009